### **ABAQUS Beams**

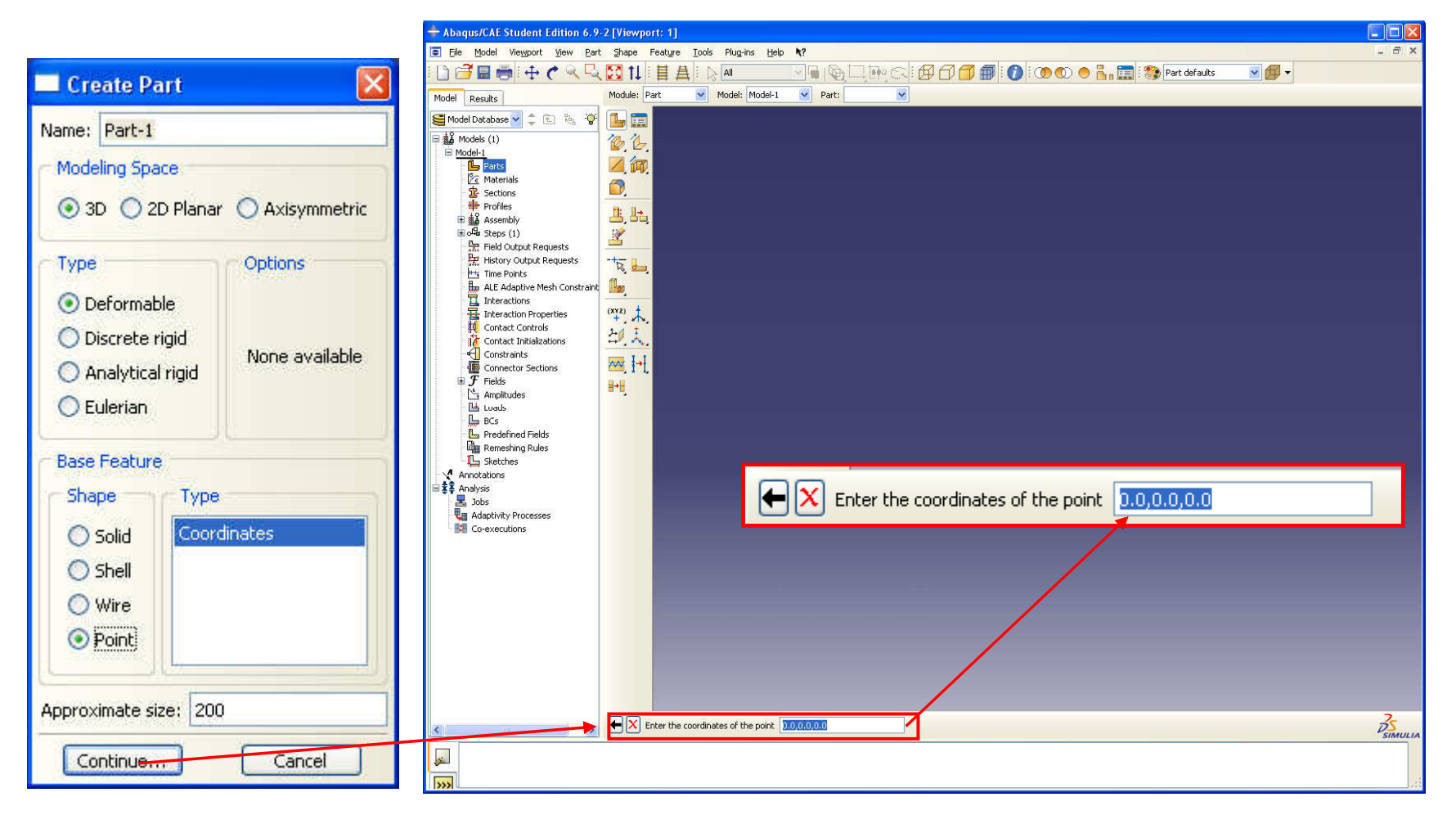

### Geometry nodes

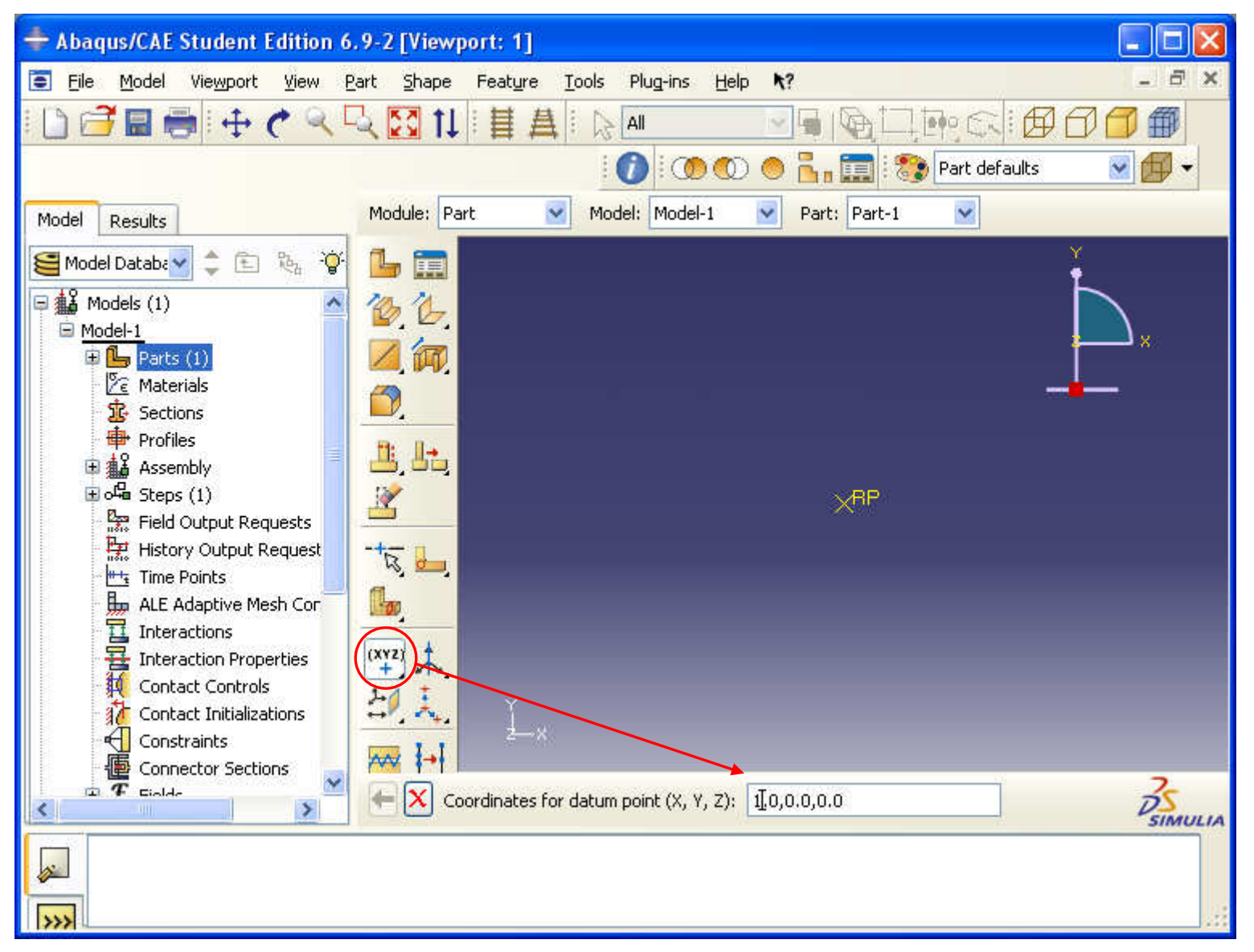

### **Create wire**

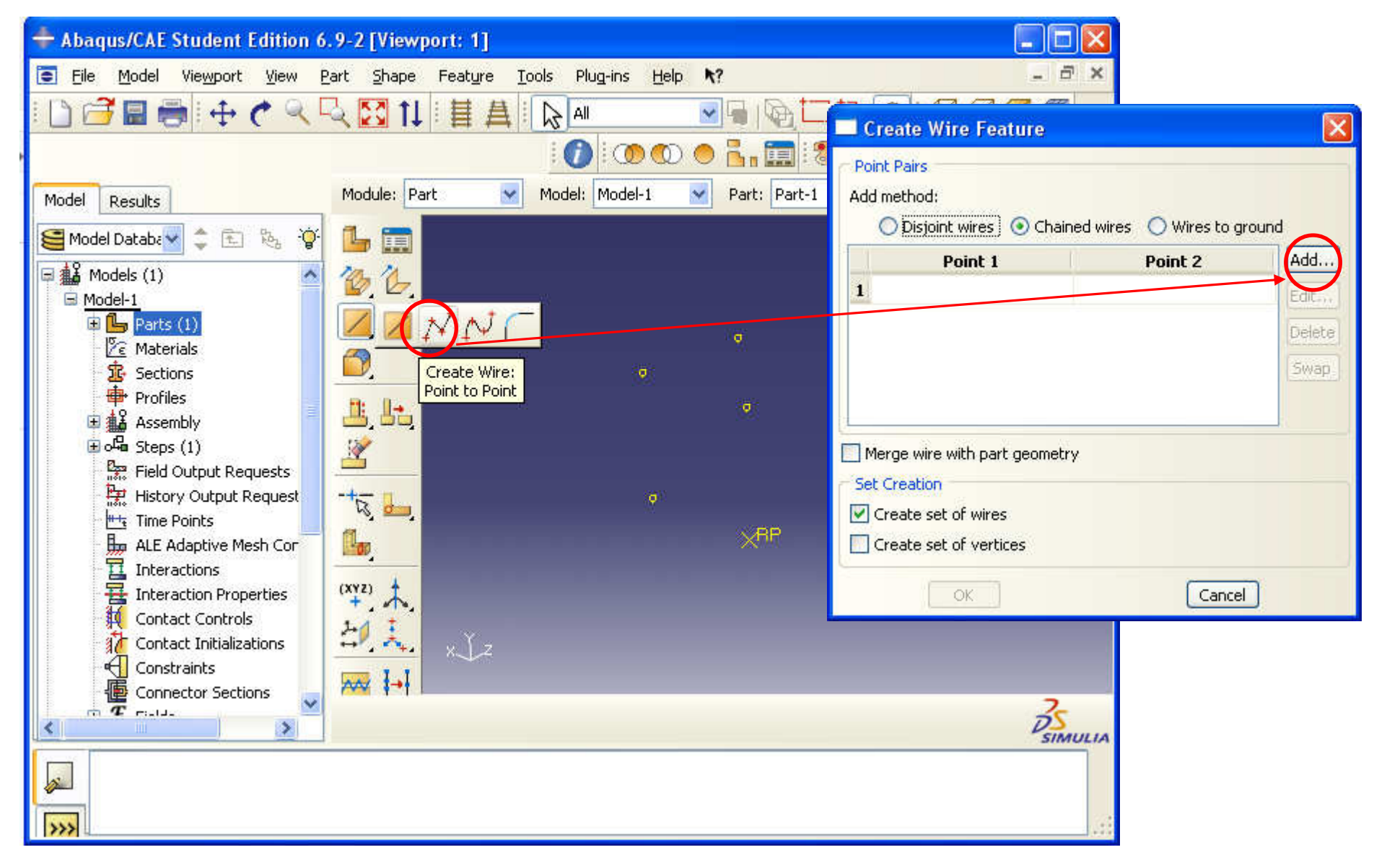

### First point

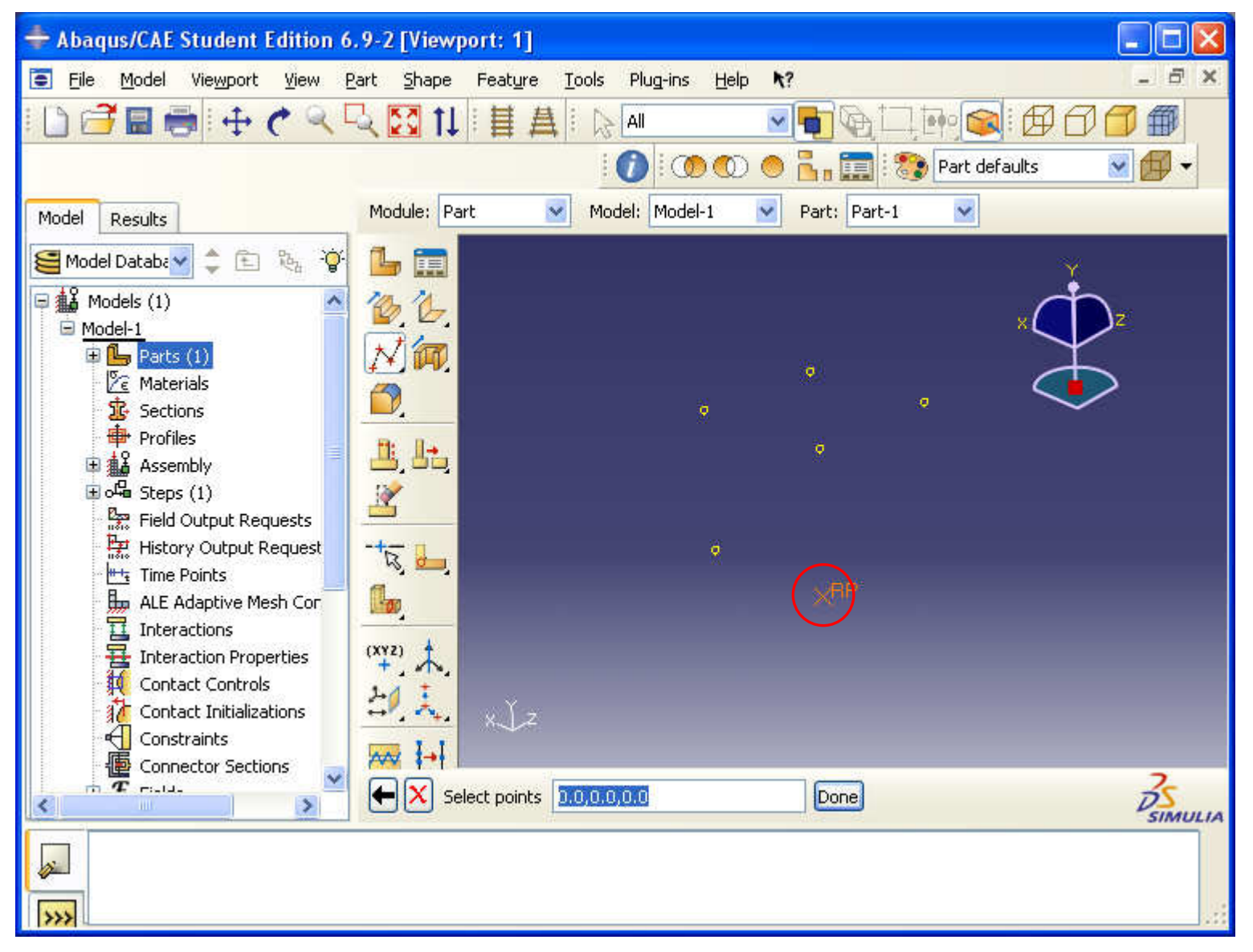

### **Create wire**

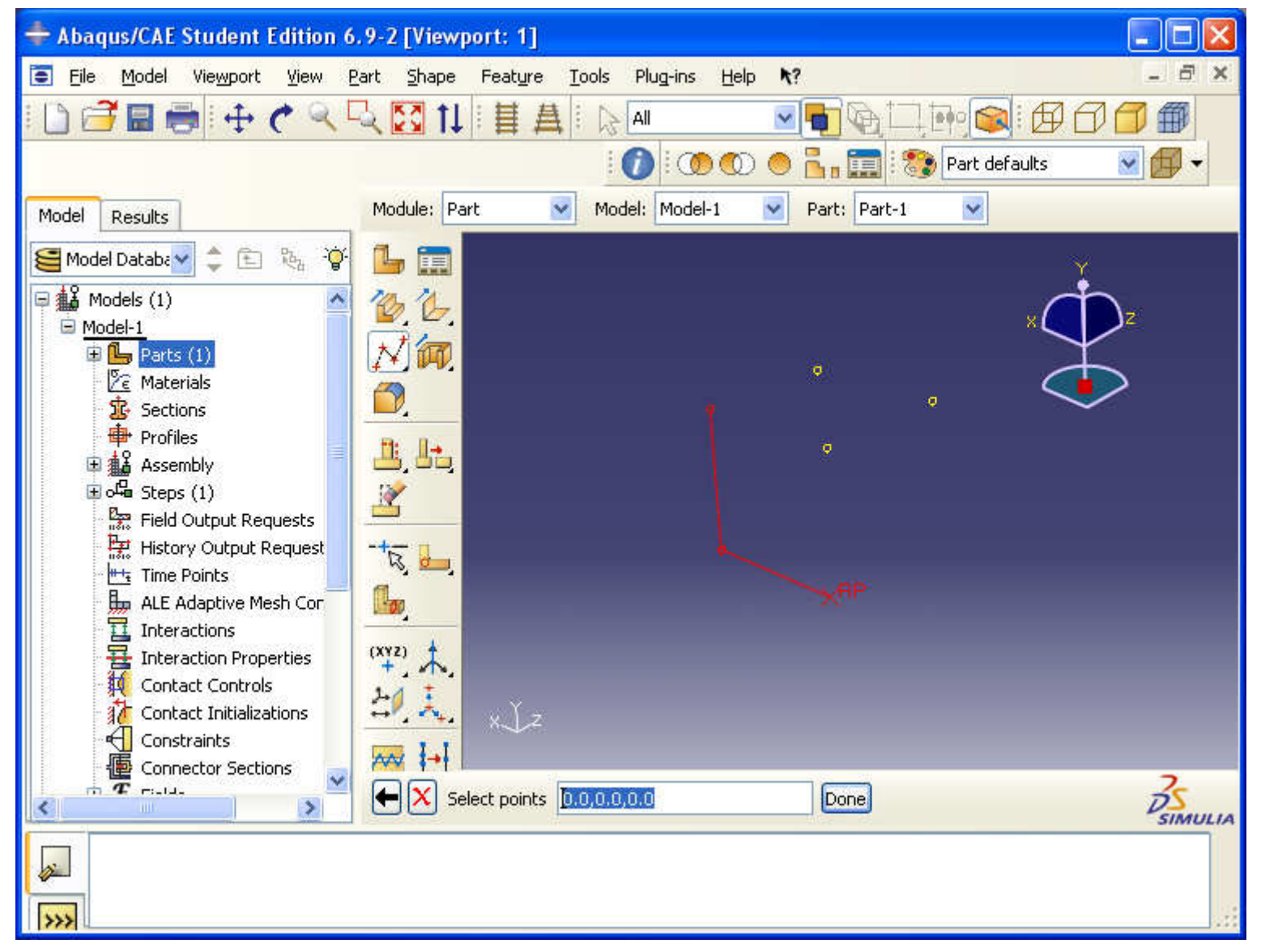

### **Create wire**

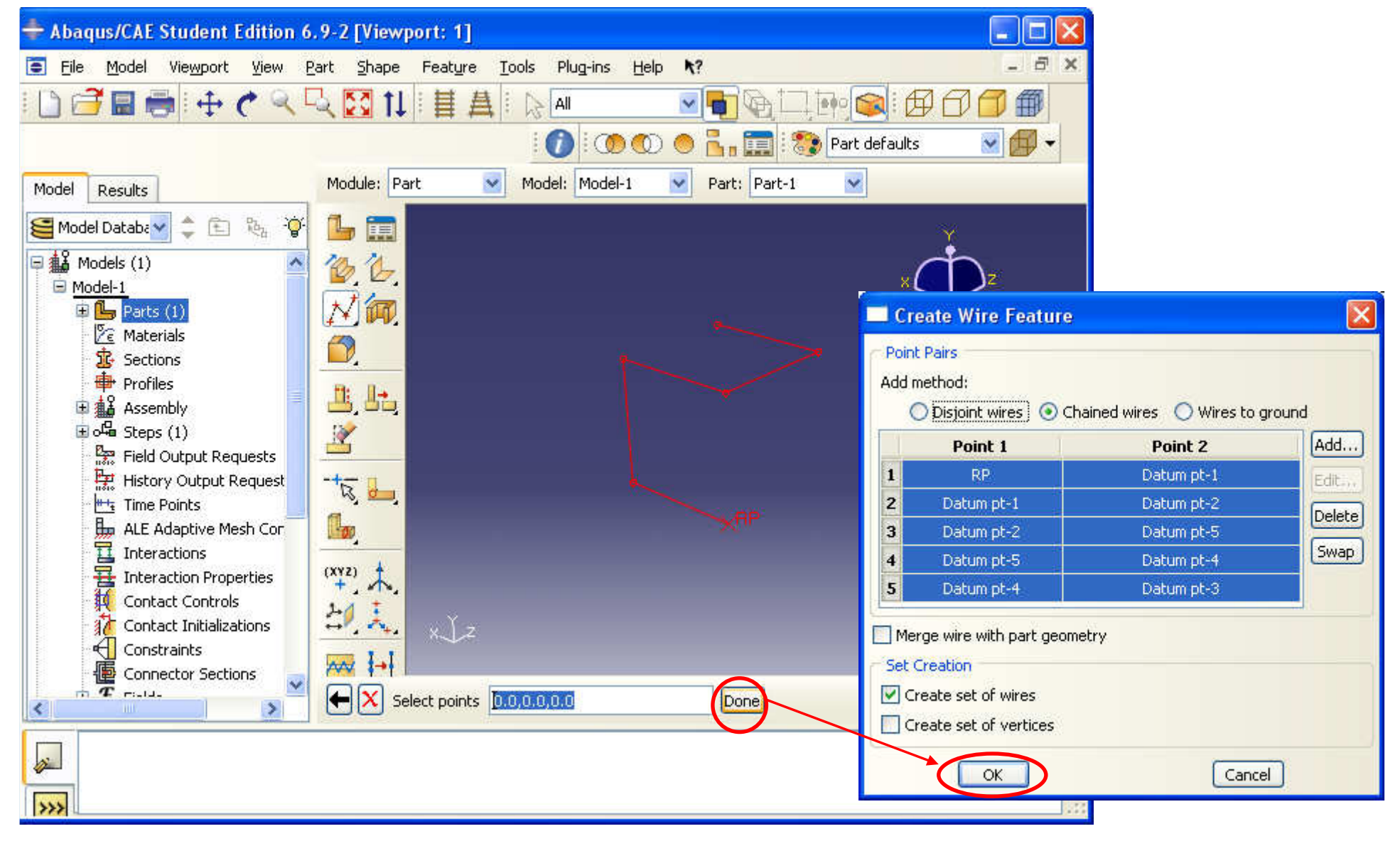

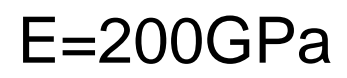

### Materials dataCreate Profile Ιx  $n=0.3$ Name: Profile-1 Shape  $\Box$ ok - Abaqus/CAE Student Edition 6.9-2 [Viewport: 1] Box Pipe The Model Viewport View Material Section Profile Composite Assign Special Feature Tools Plug-ins Help -? T X Circular 自日目中でくら図11目目  $\blacksquare$ 了每  $A$   $A$ v Is ٩ Rectangular Hexagonal Property defaults Œ  $\circledcirc$ Trapezoida Part: Part-1 Module: Property Model: Model-1  $\checkmark$  $\overline{\mathbf{v}}$  $\checkmark$ Model Results | Material Library Model Databa v ◆ 国 购 **1** $\frac{1}{\epsilon}$ **Arbitrary** 日a8 Models (1) Ť. 釀 Generalized  $\Box$  Model-1  $\blacksquare$  Parts (1) 卸價 Continue... Cancel  $\mathbb{E}$   $\mathbb{Z}$  Materials (1) L in **靠** Sections **+** Profiles  $\overline{\mathcal{L}}^n_t$ Edit Profile  $\times$ 国**ala** Assembly Name: Profile-1  $\mathbb{E} \circ \mathbb{G}$  Steps (1) \$ 军 **Product** Predict Requests Shape: Rectangular İm  $a: 0.05$ **H<sub>t</sub>** Time Points  $42$ ALE Adaptive Mesh Cor 餫  $b: 0.1$ D Interactions **基** Interaction Properties A, lt Contact Controls -e 1  $\mathscr{L}$ **34** Contact Initializations  $x\sqrt{z}$  $\bigoplus$  Constraints ा  $\mathscr{L}$ **B** Connector Sections a.  $\mathbf{T}$  rate.  $\rightarrow$ ≺ OK Cancel  $\mathcal{L}$  $\rightarrow$

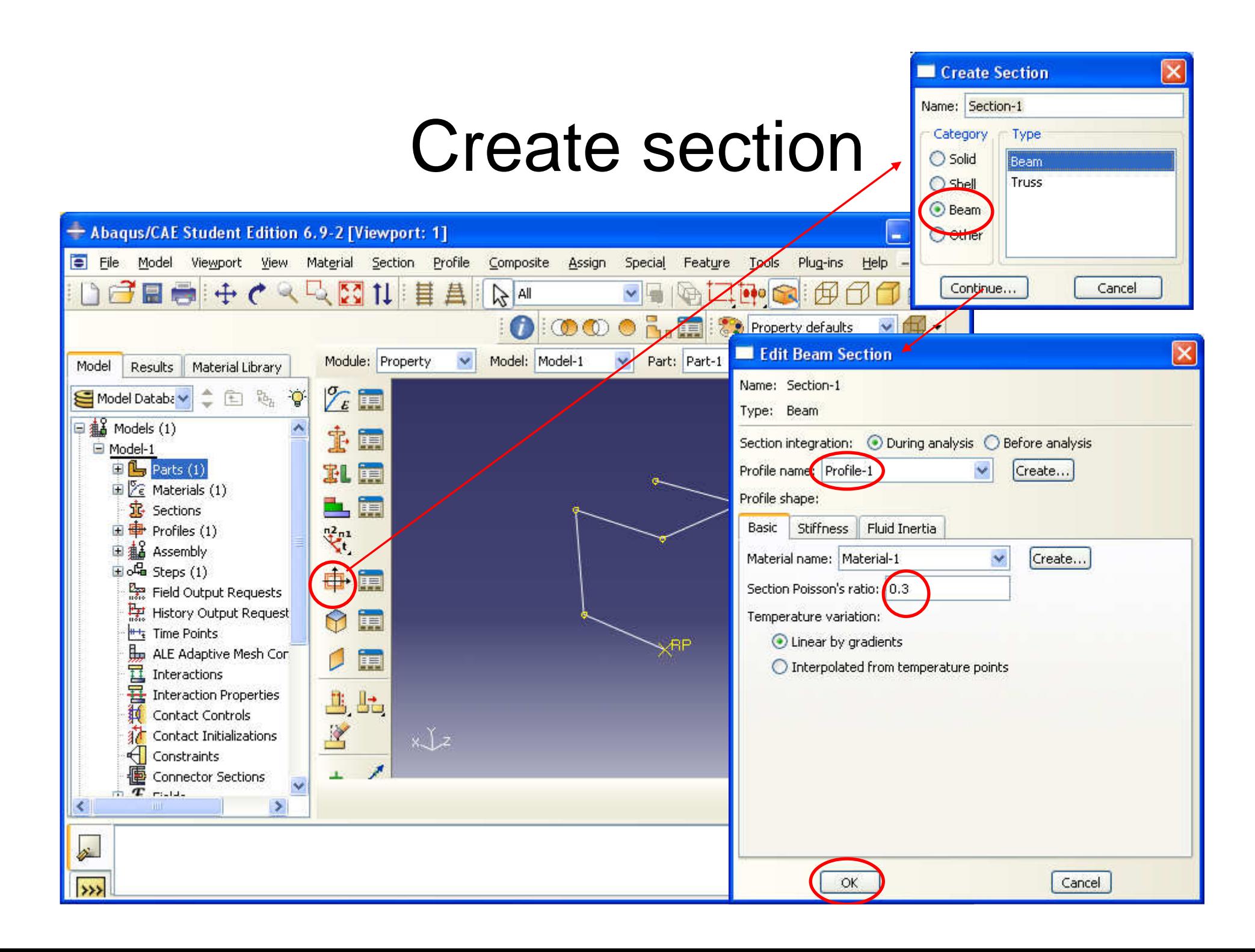

### Assign section

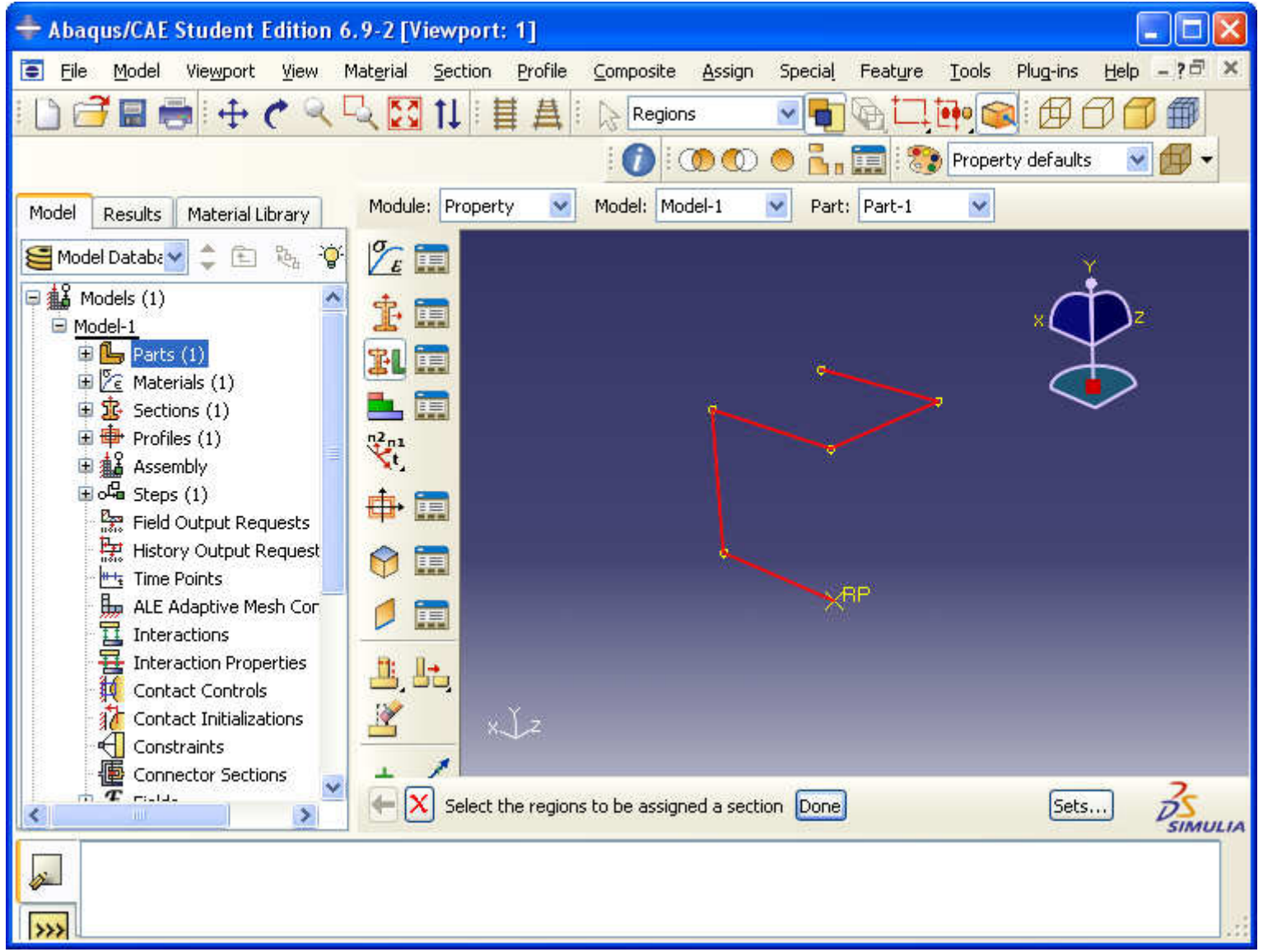

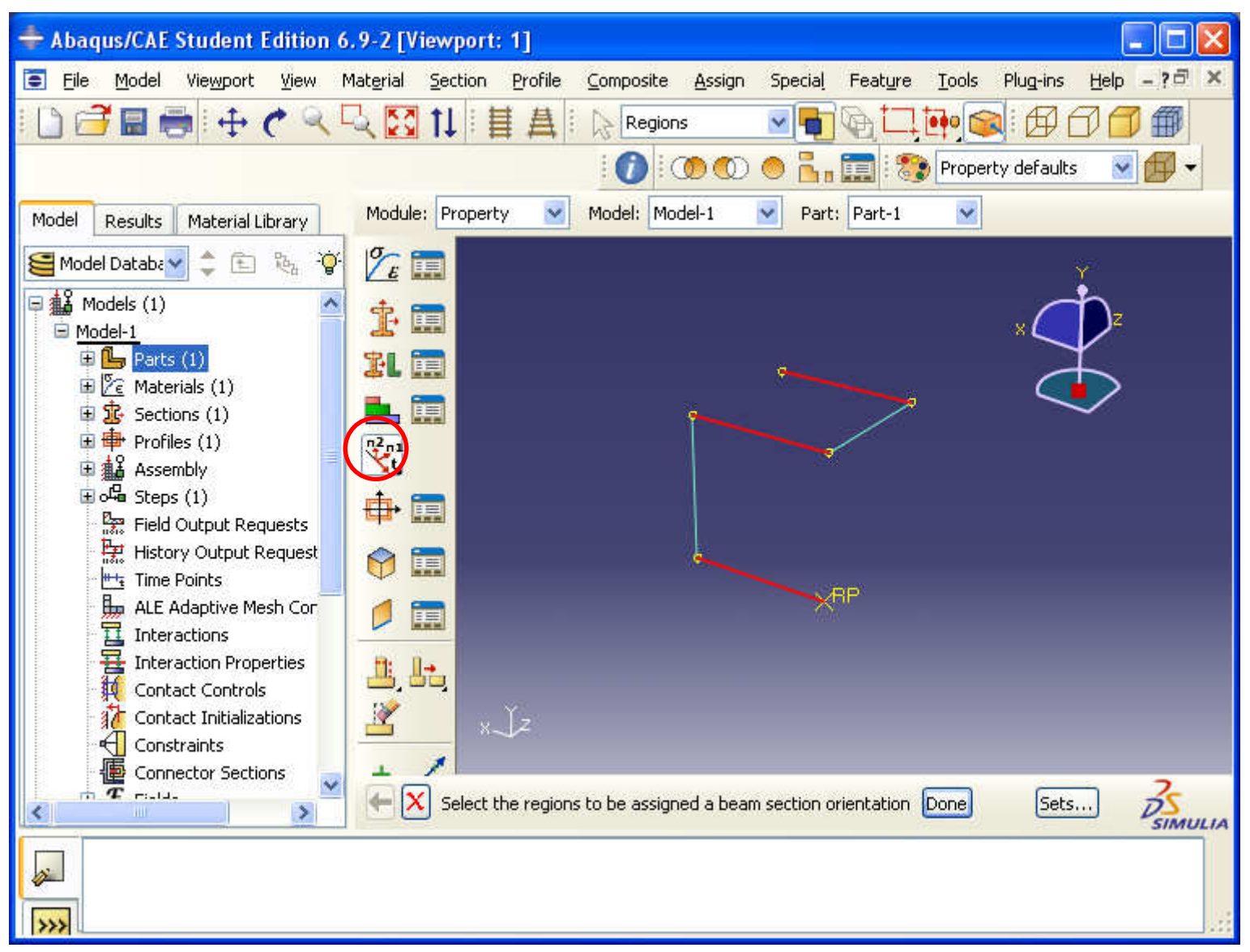

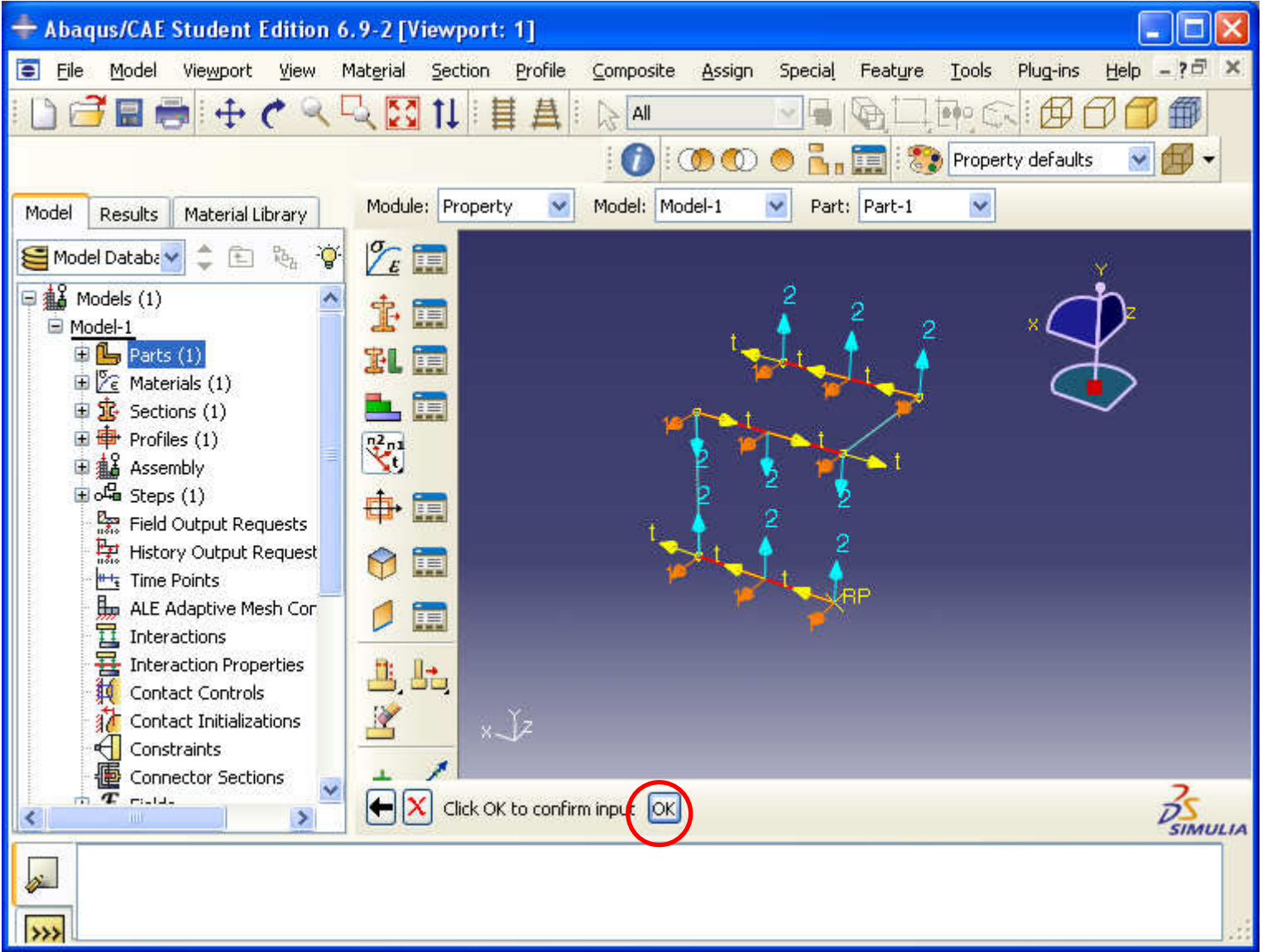

# Render beam profile

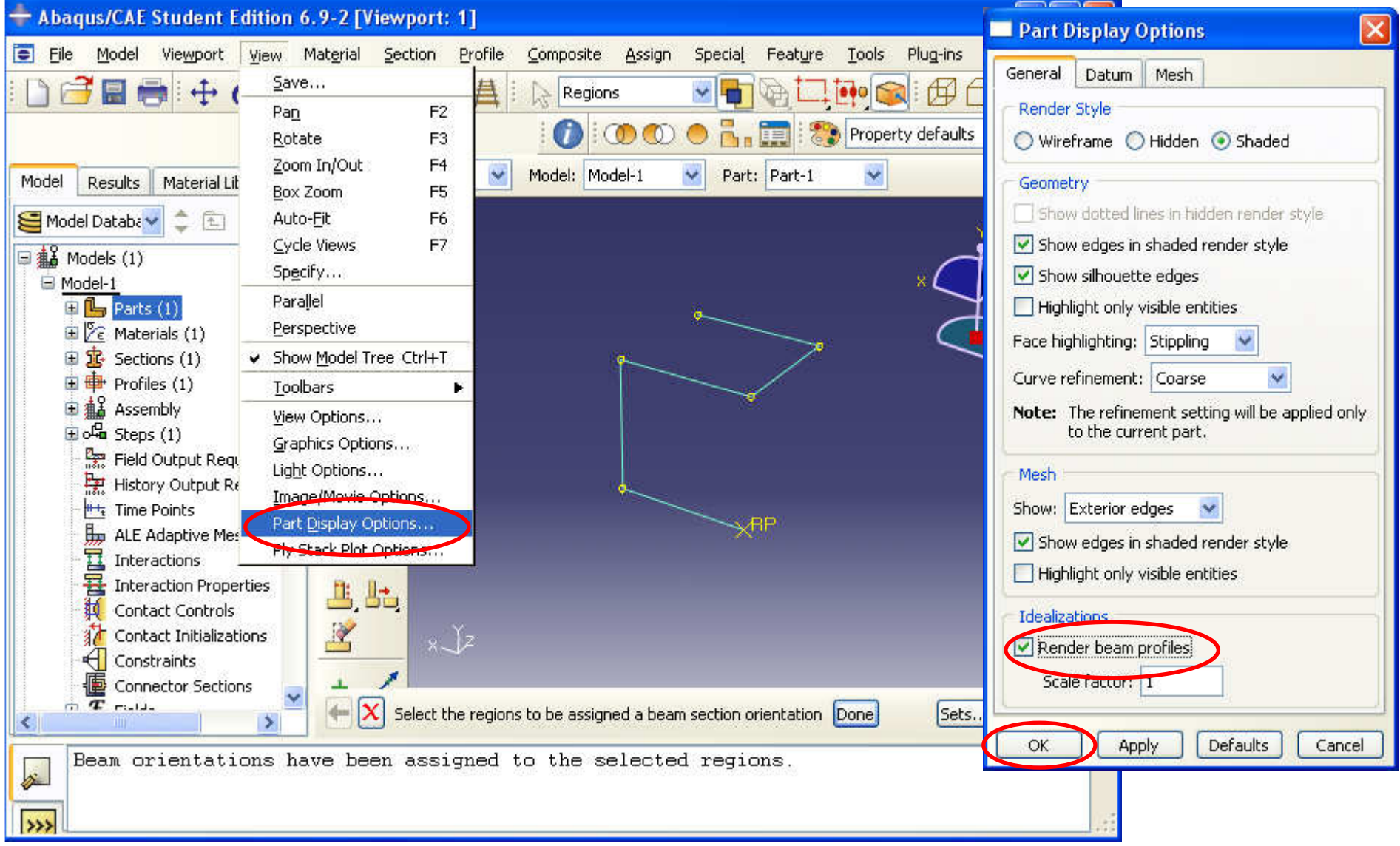

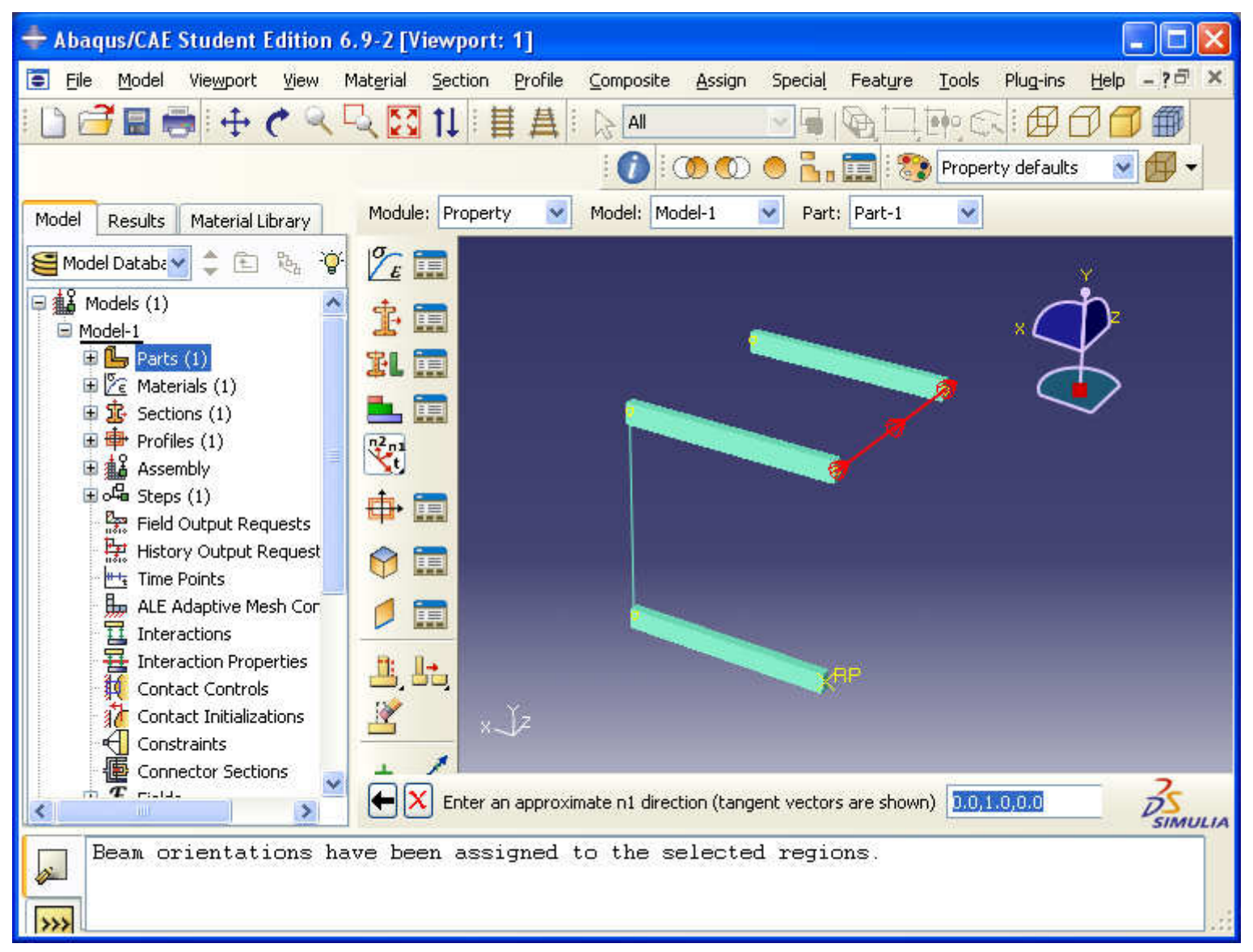

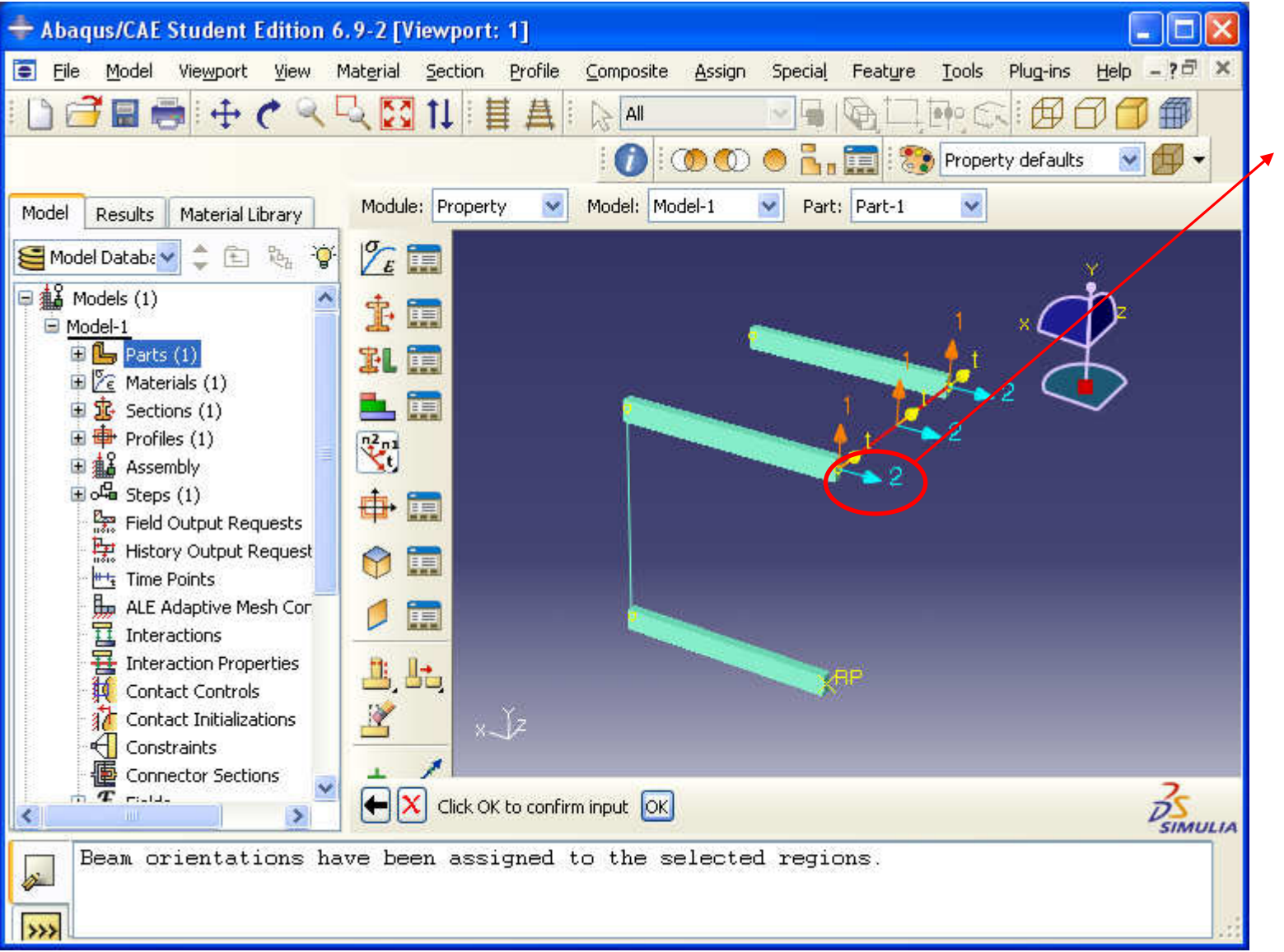

The main direction of the beam is not correctly set, in this case

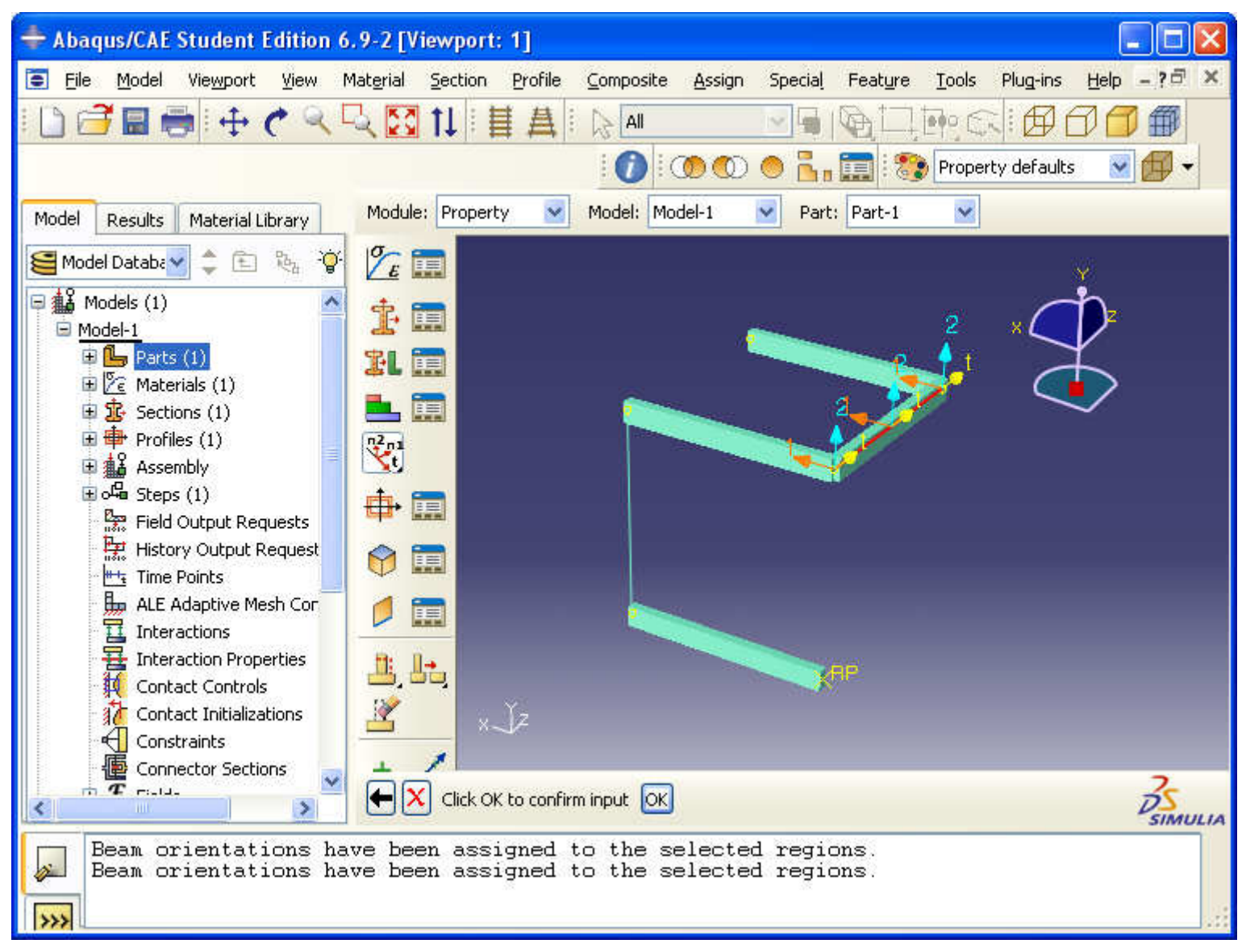

### The correct orientation of the beam

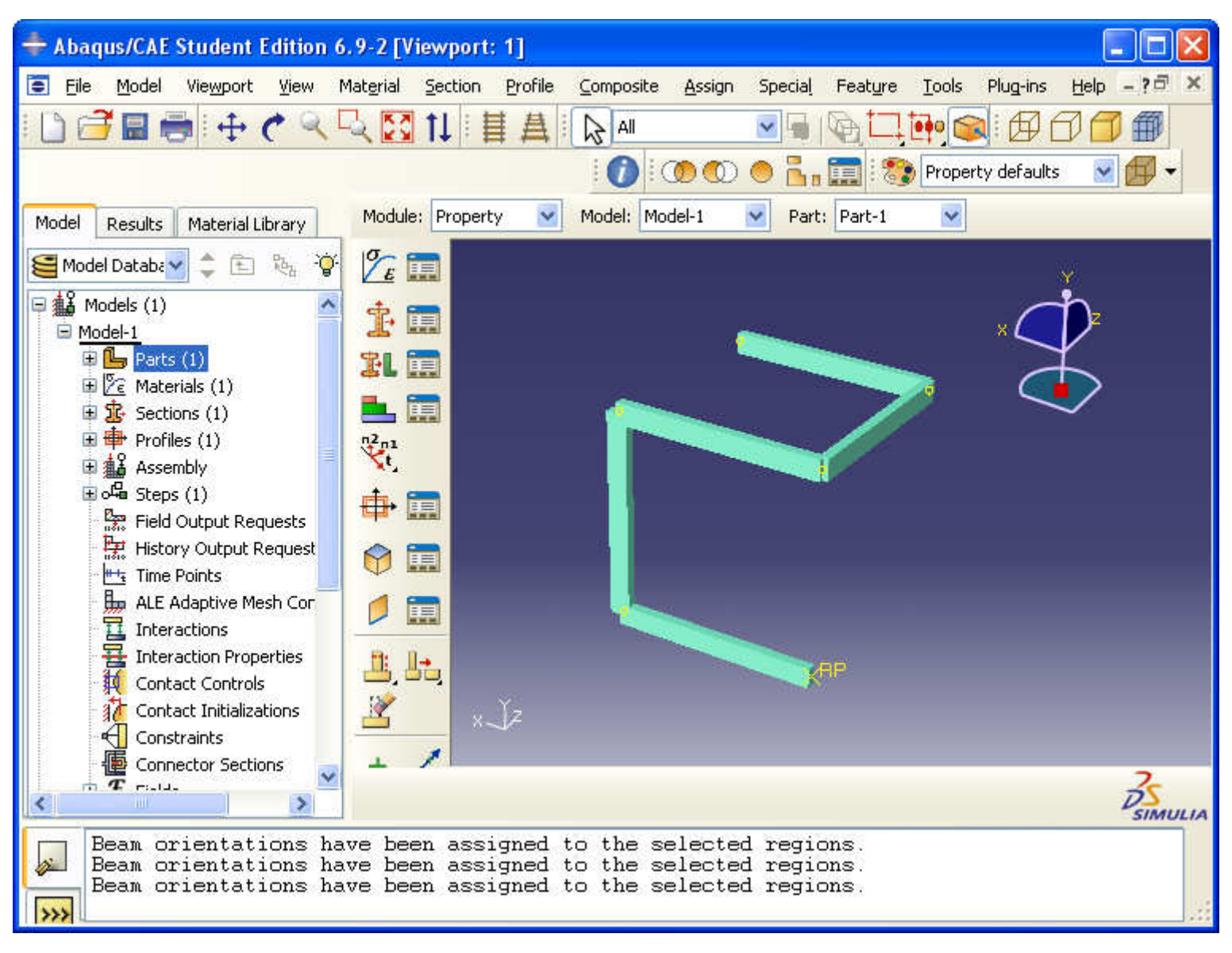

### Mesh creation

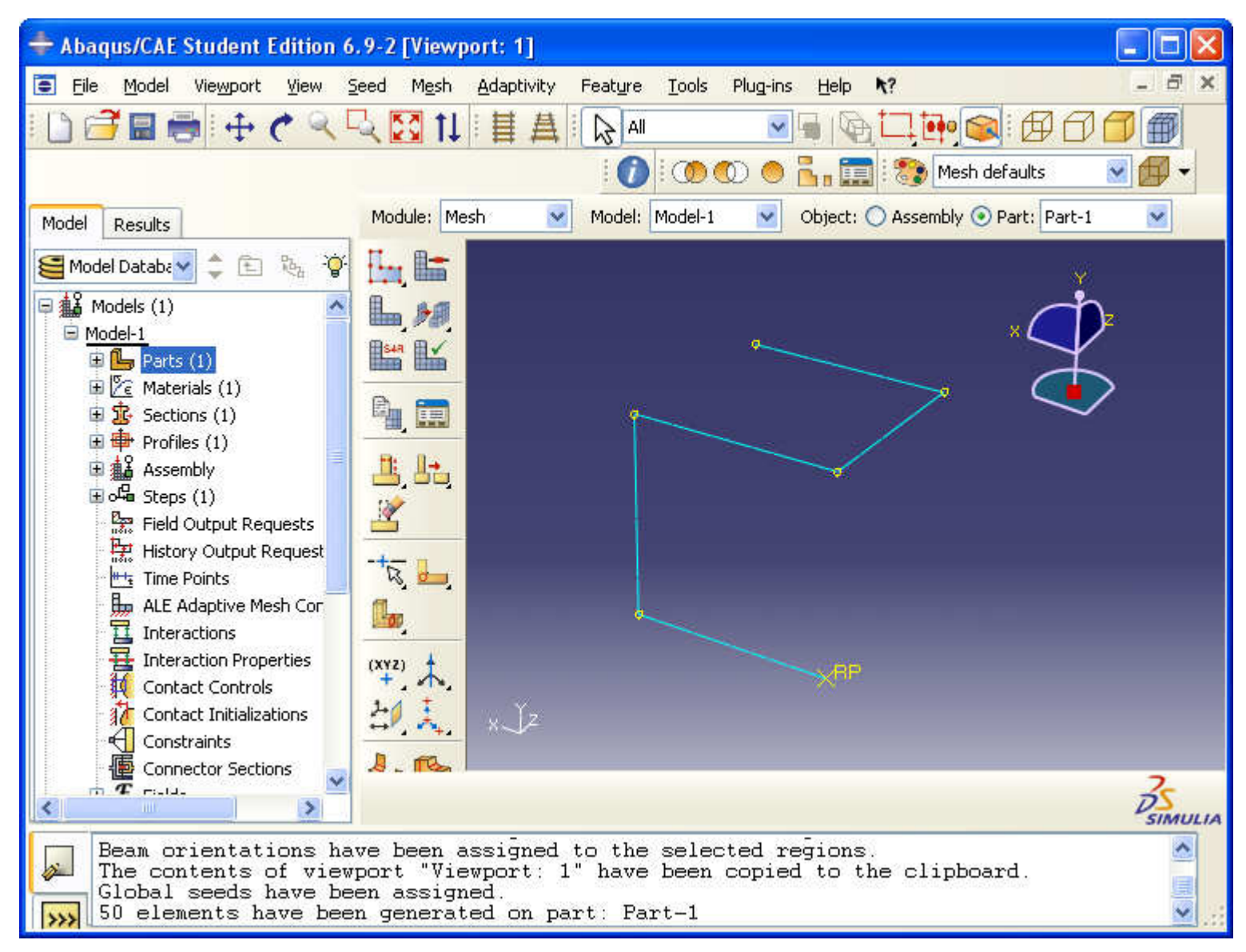

Turn off beam rendering go to mesh module and apply grid

## Boundary conditions - fixed

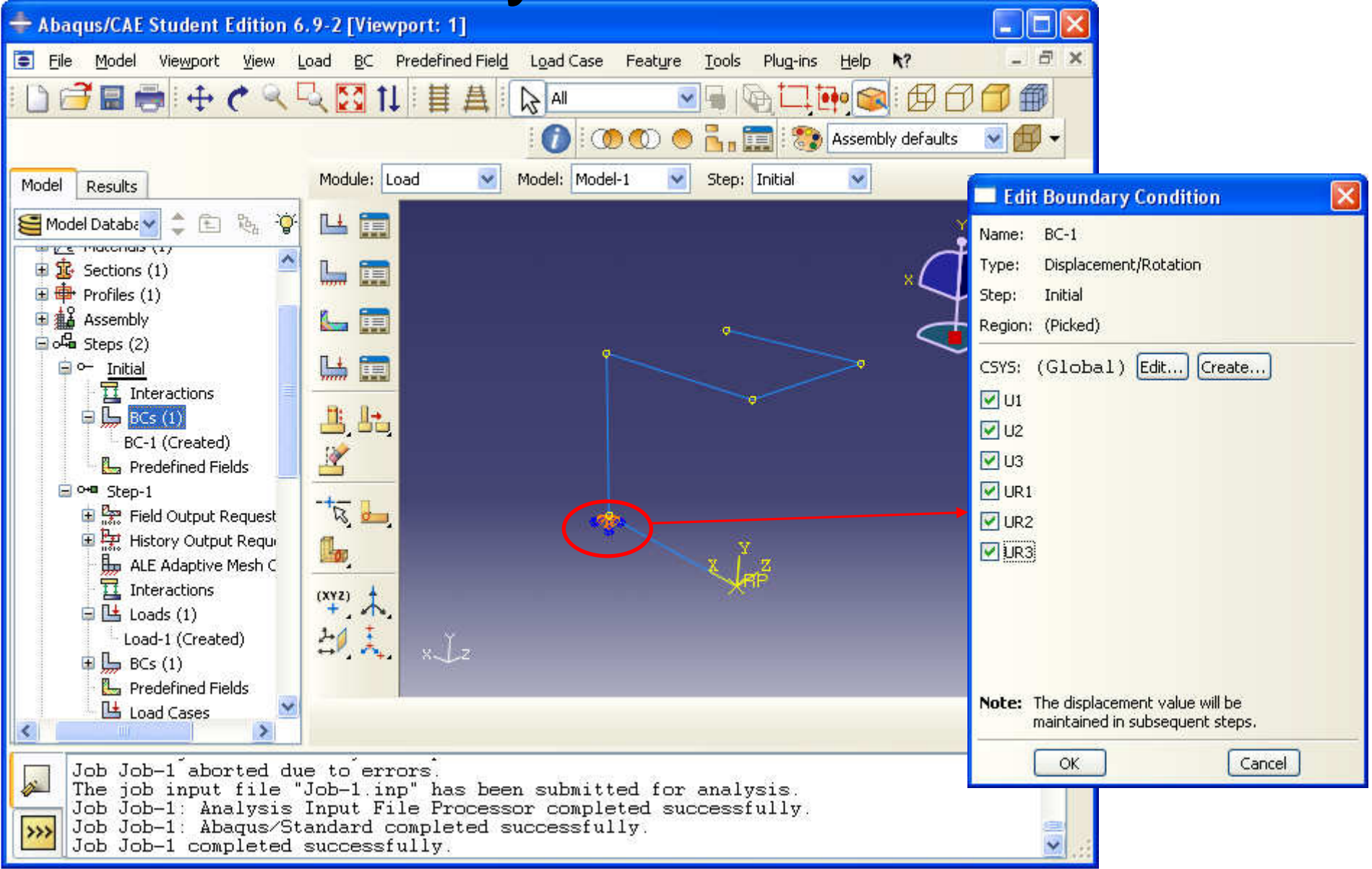

### Boundary conditions - fixed

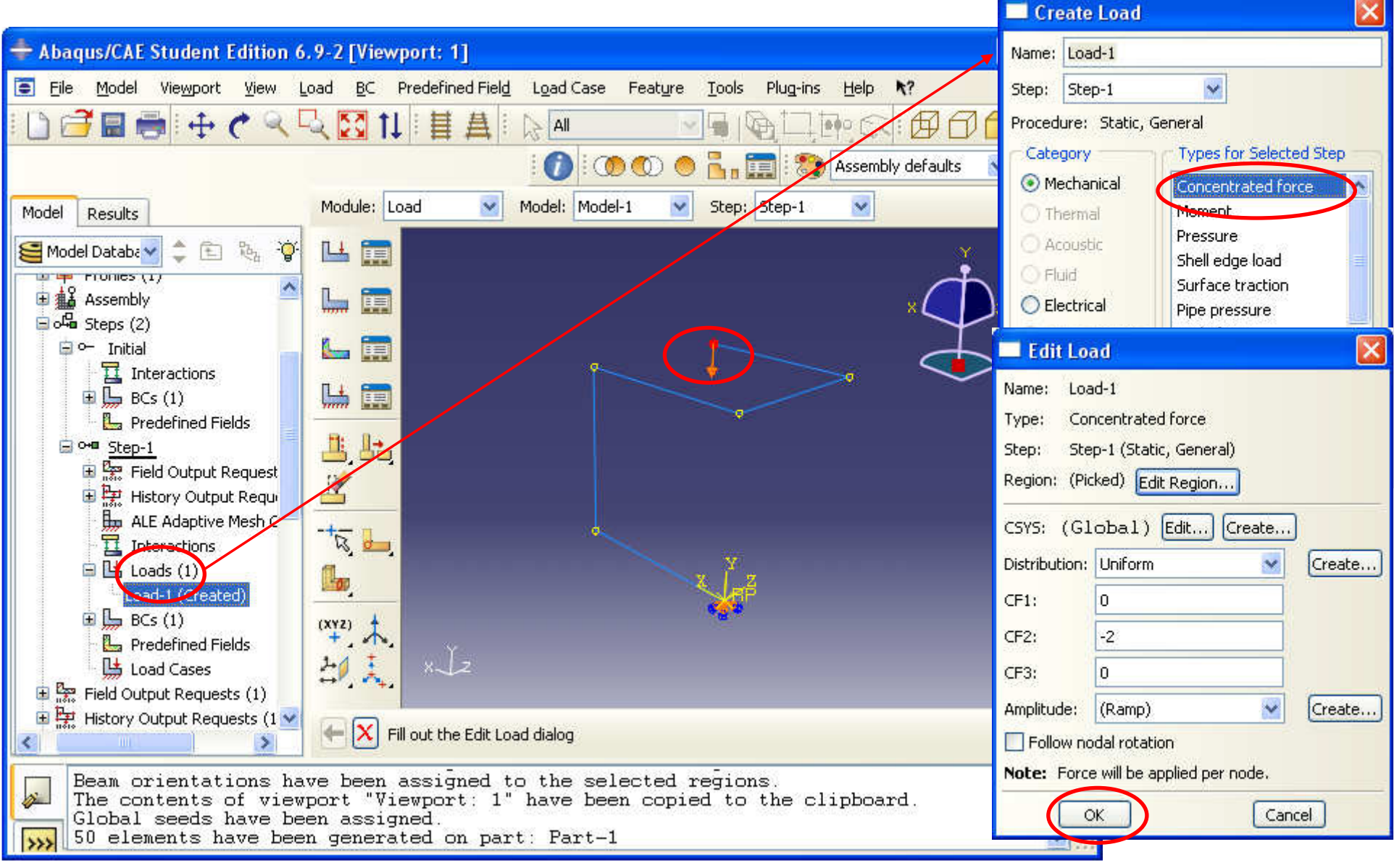

### Results

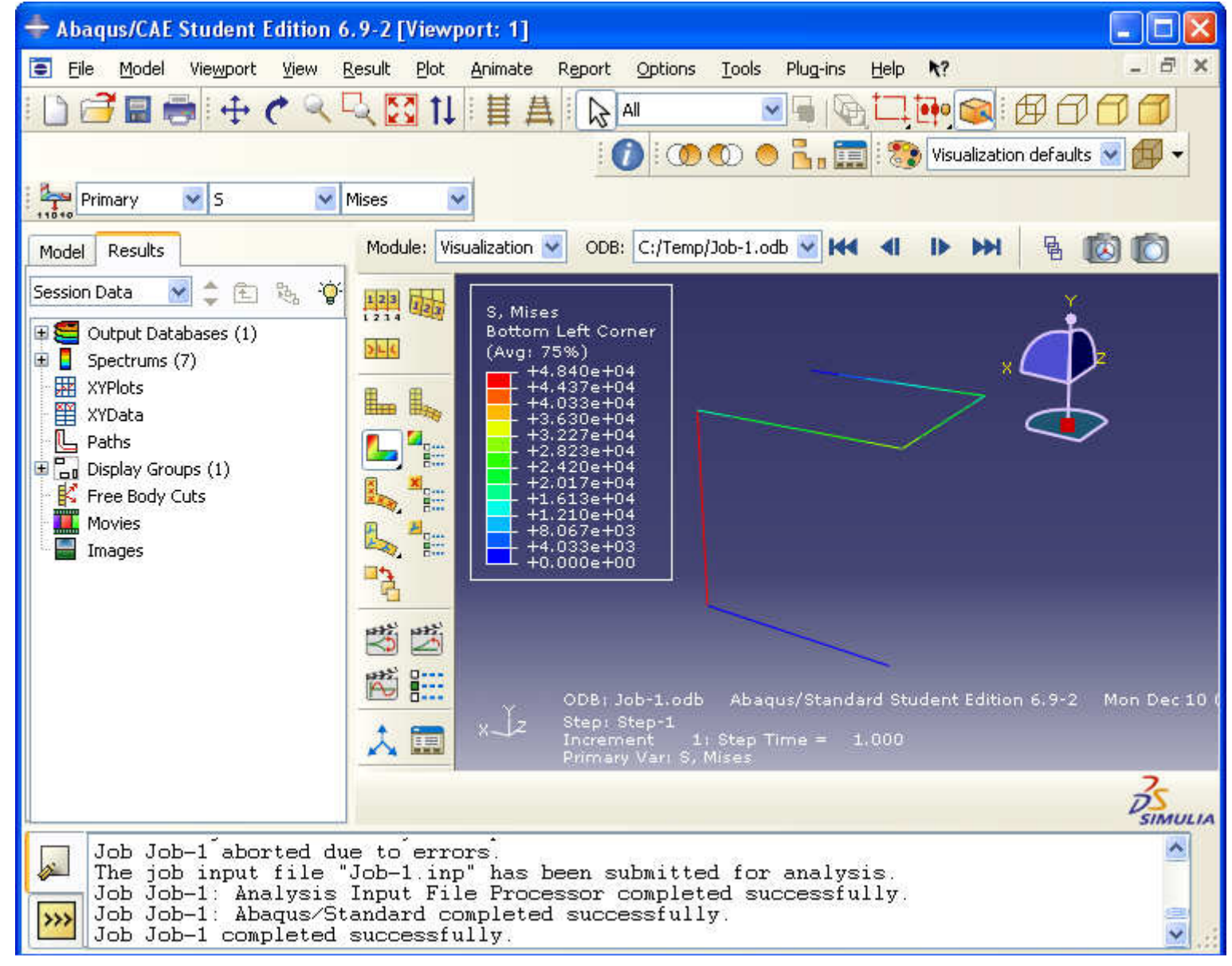